### Features

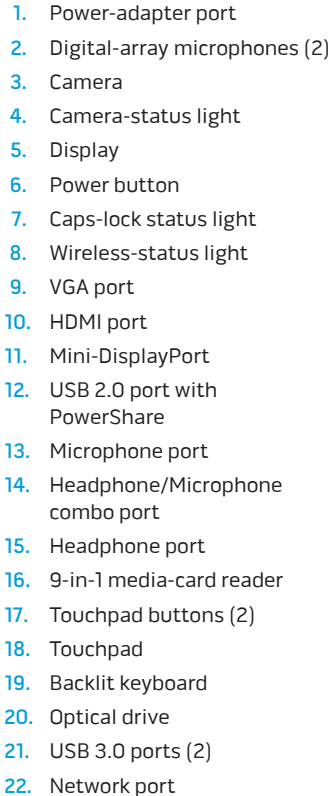

### 功能 1. 電源配

23. Security-cable slot

### 功能部件

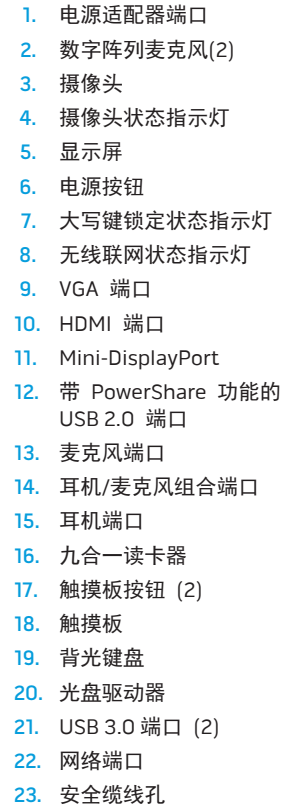

クポート 14. ヘッドフォン / マイクコンボポ

> 15. ヘッドフォンポート メディアカードリーダー チパッドボタン(2) チパッド クライト付きキーボード 20. 光学ドライブ 3.0  $\pi$ - $\frac{1}{2}$ トワークポート ュリティケーブルスロット

14. 耳機

16. 9 合

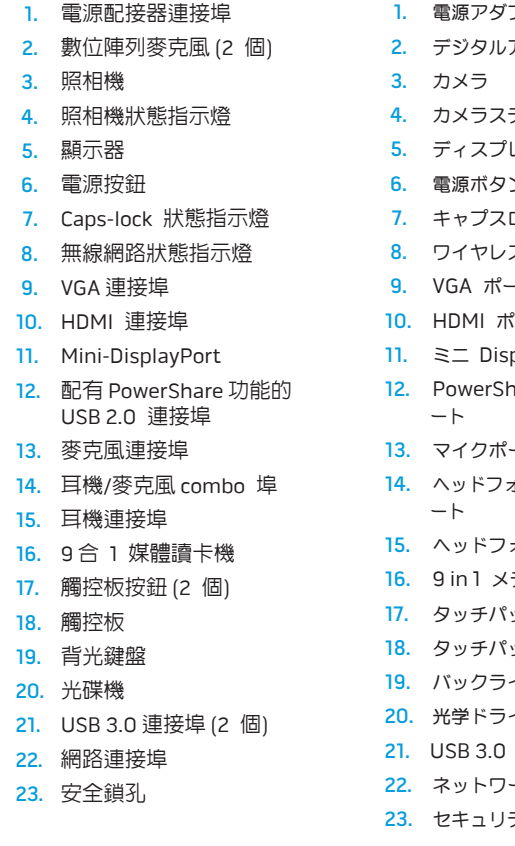

To learn about the features and advanced options available on your desktop, click Start→ All Programs→ Dell Help Documentation or go to support.dell.com/manuals. 機能

4. カメラステータスライト スプレイ ボタン 7. キャプスロックステータスライト 8. ワイヤレスステータスライト けポート ポート DisplayPort 12. PowerShare 付き USB 2.0 ポ

Alienware®, AlienFX®, and the AlienHead logo are trademarks or registered trademarks of Alienware Corporation; Dell™ is a trademark of Dell Inc. Windows ® is a trademark or registered trademark of Microsoft Corporation in the United States and/or other countries. 2012 - 02

### Información para NOM, o Normal Oficial Mexicana (Solo para México)

Se proporciona la siguiente información en los dispositivos descritos en este documento de acuerdo a los requisitos

de la Normal Oficial Mexicana (NOM): Importador: Dell México S.A. de C.V. Paseo de la Reforma 2620 – Flat 11° Col. Lomas Altas 11950 México, D.F. Número de modelo reglamentario: P18G Voltaje de entrada: 100-240 VCA Corriente de entrada: 2,5 A Frecuencia de entrada: 50-60 Hz Corriente nominal de salida: 7,7 A

Voltaje nominal de salida: 19,5 VCC

Para obtener más detalles, lea la información de seguridad que se envió con su equipo. Para obtener información adicional sobre las prácticas recomendadas de seguridad, ver dell.com/regulatory\_compliance .

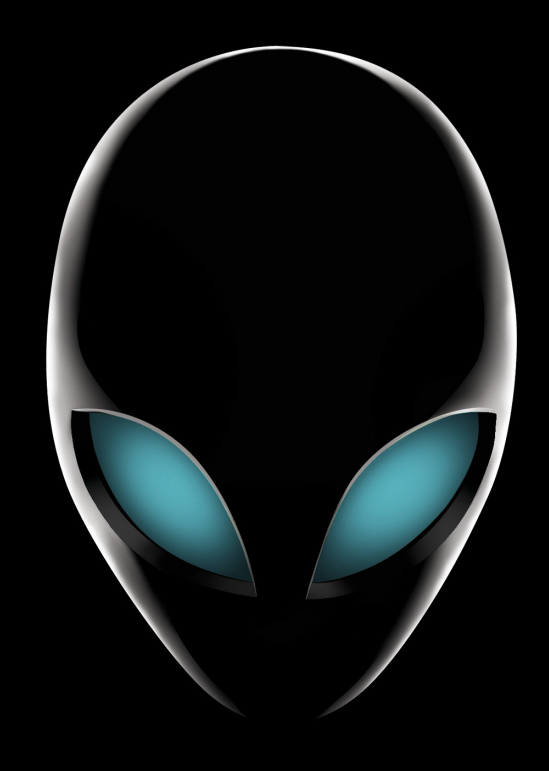

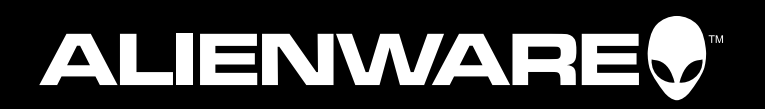

### More Information

To contact Alienware for sales, tech support, or customer service issues, go to support.dell.com/Alienware.

Customers in the United States can call 1-800-ALIENWARE.

Information in this document is subject to change without notice.

© 2012 Dell Inc. All rights reserved.

### Regulatory model: P18G | Type: P18G002 Computer model: M14x R2

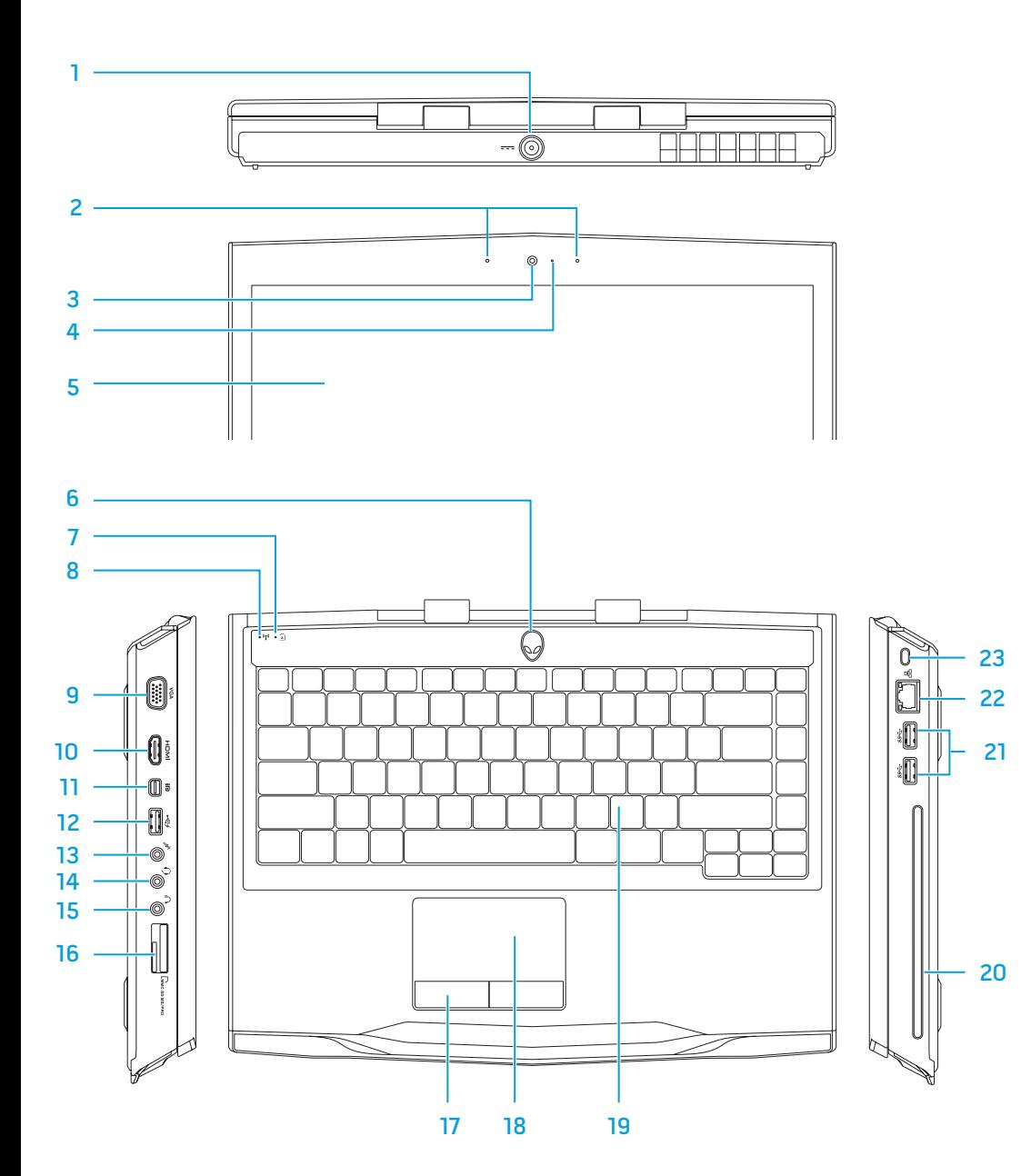

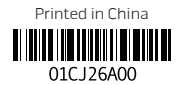

アダプタポート タルアレイマイク(2)

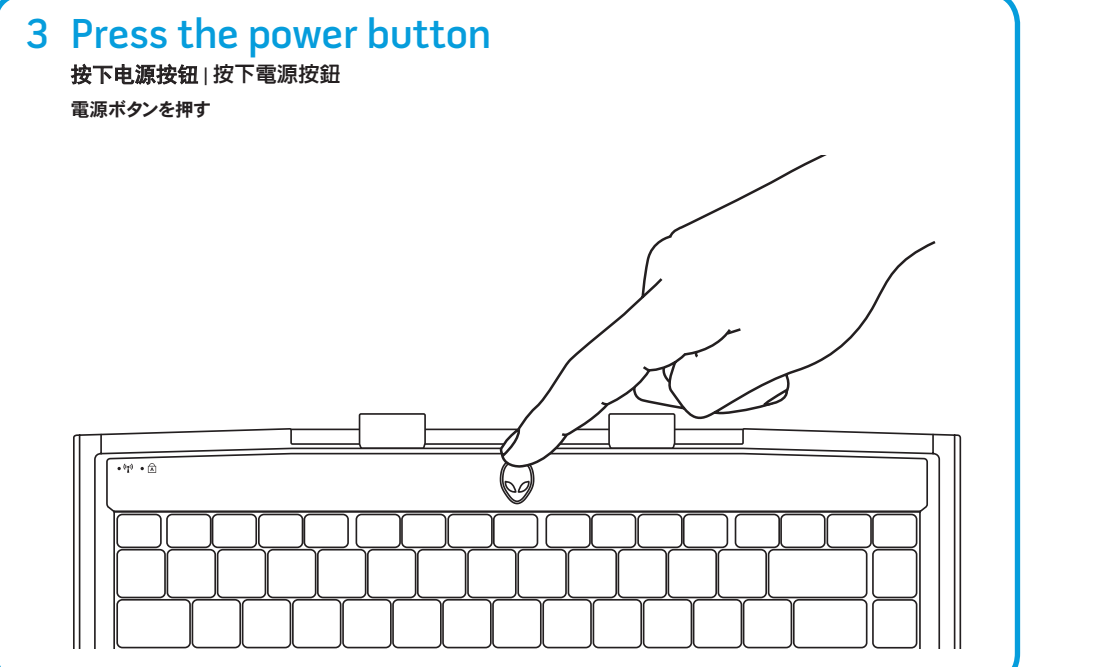

# Function Keys

### 功能键 | 功能按鍵 | ファンクションキー

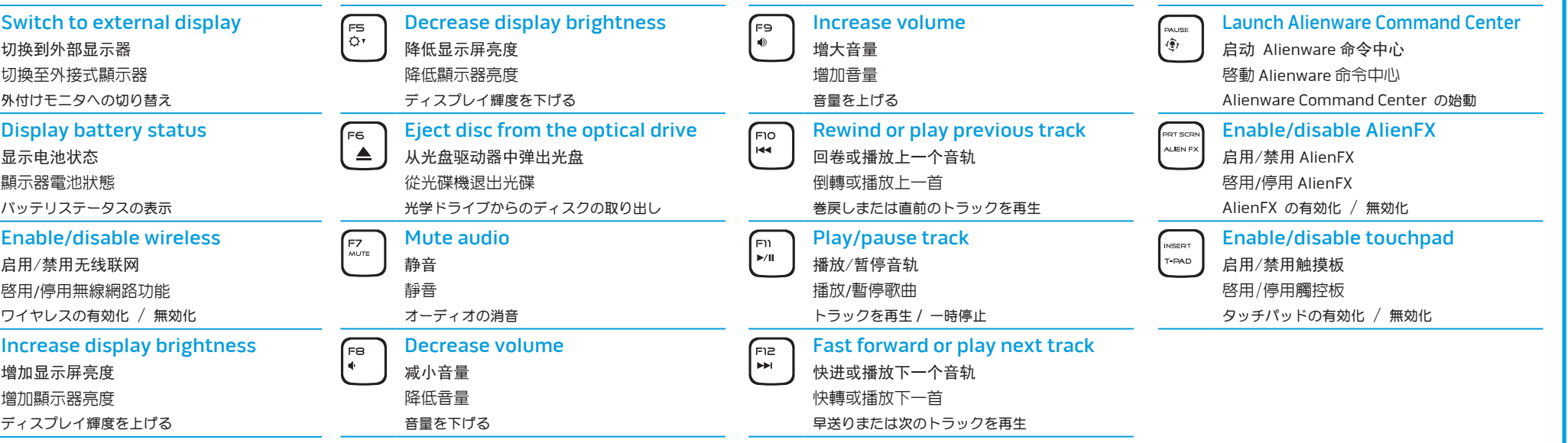

## 要了解您的台式机具有的功能和高级选项,请单击开始 所有程序→<br>Dell **帮助文档 或转到** support.dell.com/manuals。

# 要联系 Alienware 获取关于销售、技术支持或者客户服务等相关问<br>题**,请转到** support.dell.com/Alienware。<br>美国境内的客户,可拨打 1-800-ALIENWARE。

Alienware®、AlienFX® 以及 AlienHead 徽标是 Alienware Corporation 的商标或注册商标;Dell™ 是 Dell Inc. 的商标;Windows® 是 Microsoft Corporation 在美国和/或其他国家的商标或注册商标。

管制型号: P18G | 类型: P18G002

### 如需了解電腦上可用的功能與進階選項,請按一下開始→ 所有程式→ Dell Help Documentation (Dell 說明文件) 或請至 support.dell.com/manuals。

Alienware®、AlienFX®和 AlienHead 徽標是 Alienware Corporation<br>的商標或註冊商標;Dell™ 是 Dell Inc. 的商標。Windows®是 Microsoft Corporation 於美國及/或其他國家或地區的商標或註冊商標。 2012 - 02

管制型號:P18G | 類型:P18G002<br>電腦型號: M14x R2

更多信息

本说明文件中的信息如有更改,恕不另行通知。

© 2012 Dell Inc. 保留所有权利。

检查无线联网状态 | 檢查無線網路狀態 ワイヤレスステータスをチェックする 4 Check wireless status

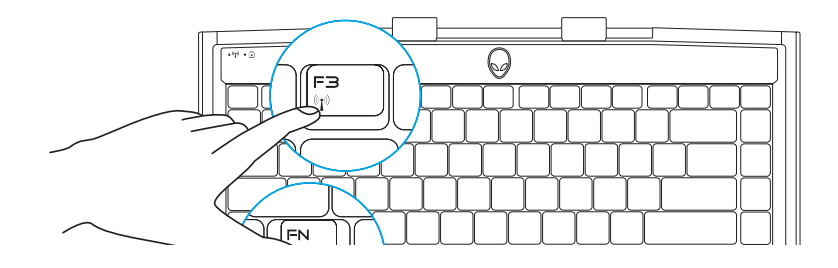

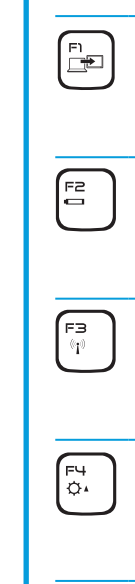

2012 - 02 计算机型号:M14x R2

### 更多資訊

如需聯絡 Alienware 瞭解有關銷售、技術支援或客戶服務事宜, 請至 support.dell.com/Alienware。 若為美國客戶,請撥打 1-800-ALIENWARE。

本文件中的資訊如有更改,恕不另行通知

### © 2012 Dell Inc. 版權所有,翻印必究。

### 詳細情報

お使いのデスクトップで利用可能な機能および詳細オプションに関しては、Start(スター ト)→ All Programs(すべてのプログラム)→ Dell Help Documentation(Dell ヘル プマニュアル)とクリックするか、support.dell.com/manuals にアクセスしてください。

セールス、技術サポート、またはカスタマーサービスに関する問題で Alienware にご連 絡いただく場合は、 support.dell.com/Alienware にアクセスしてください。米国のお客様は

1-800-ALIENWARE をご利用いただけます。

### 本文書にある情報は予告なく変更される場合があります。

### © 2012 すべての著作権は Dell Inc. にあります。

Alienware®、AlienFX®、および AlienHead ロゴは Alienware Corporation の商標または登録商標です。Dell™ は Dell Inc. の商標です。 **University Microsoft Corporation Secret Corporation の商標** または登録商標です。

2012 - 02

規制モデル:P18G | タイプ:P18G002 コンピュータモデル:M14x R2

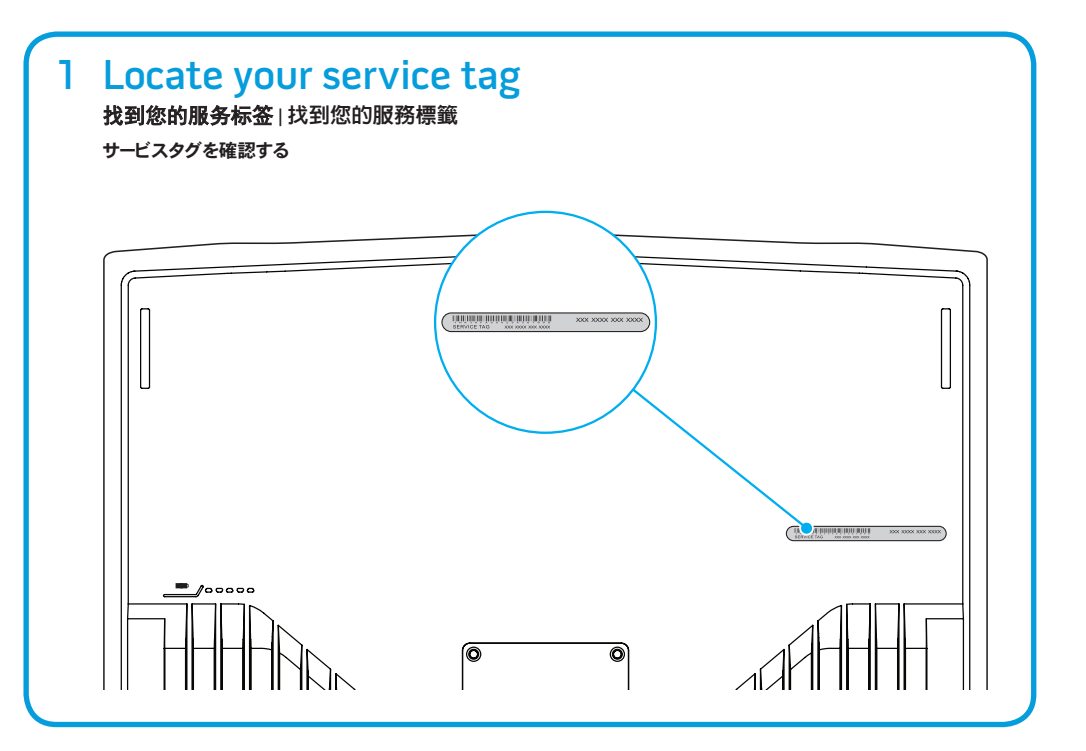

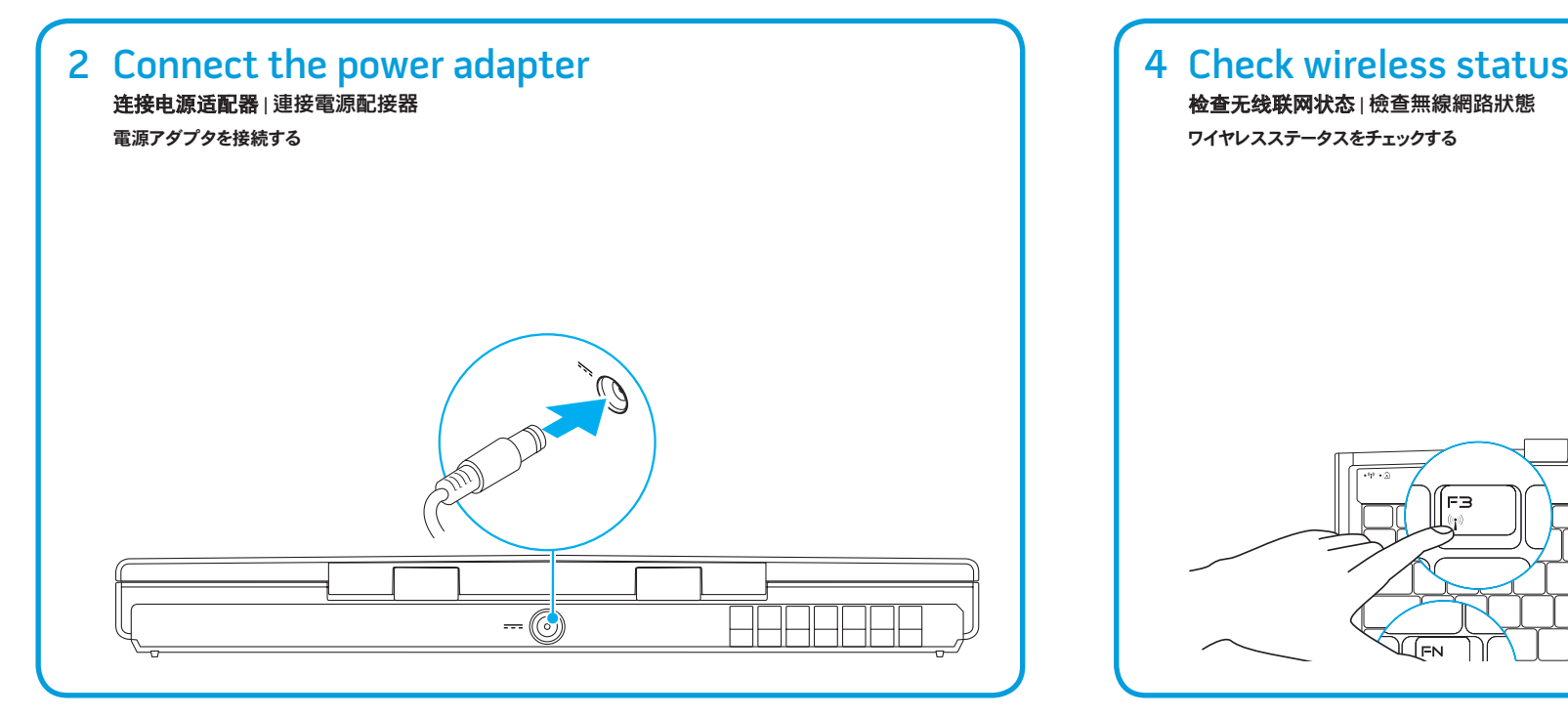